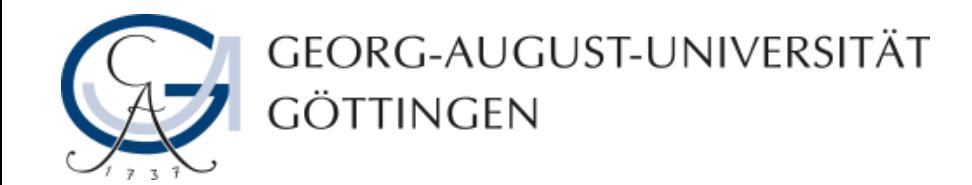

# **Meetinginformationen bearbeiten in Adobe Connect**

# **Adobe Connect - Anleitung**

**19.03.2019**

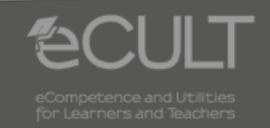

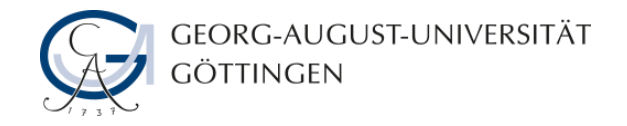

# **Meetinginformationen verwalten**

• **Unter dem Punkt Meetinginformationen verwalten können Sie diese in Ihrem Browser ändern.**

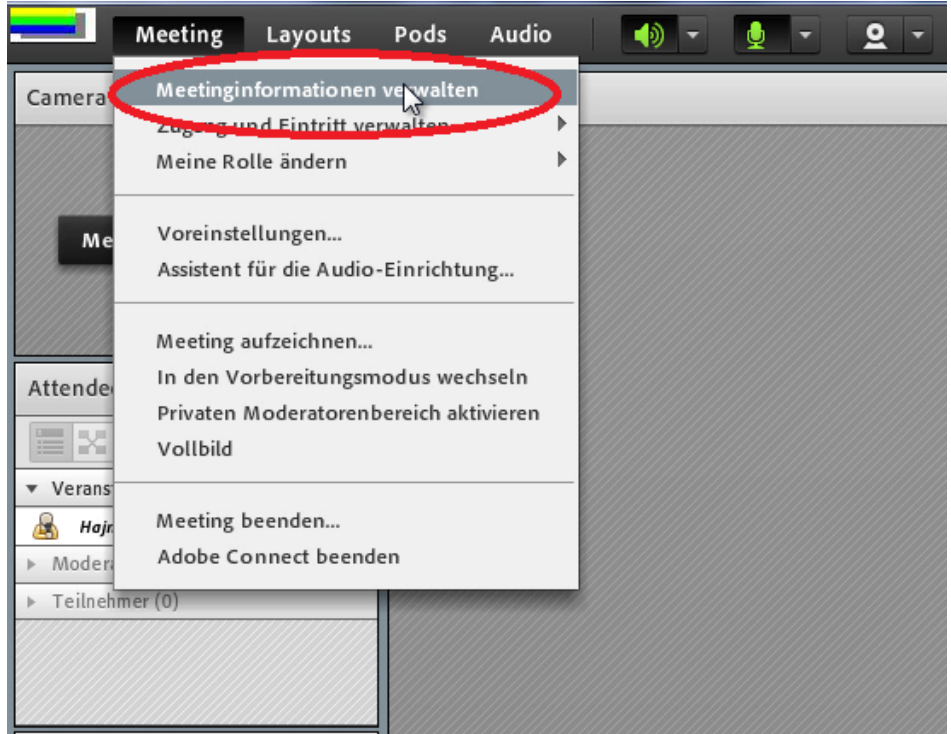

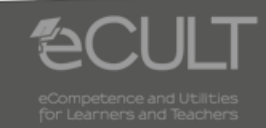

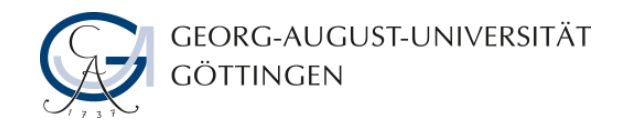

# **Zugang und Eintritt verwalten**

• **Unter Zugang und Eintritt verwalten können Sie Teilnehmer einladen oder sperren. Die können hier ebenfalls festlegen, dass jeder Teilnehmer Moderatorenrechte und damit auch Sprech- und Schreibrechte hat.**

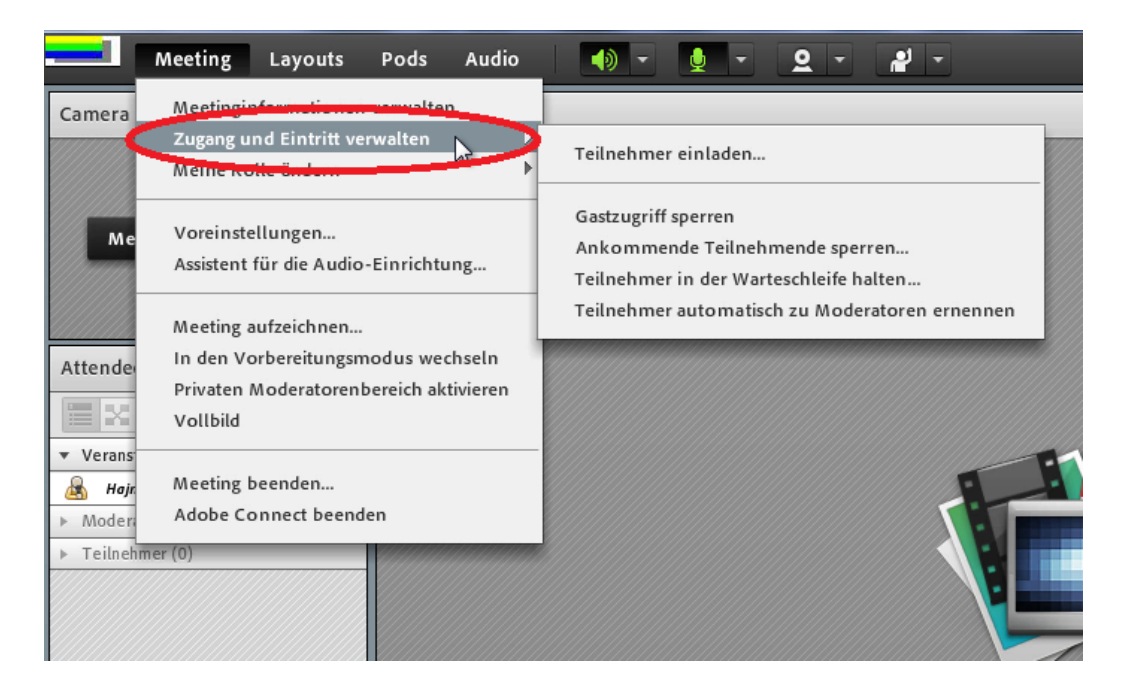

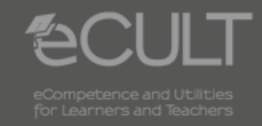

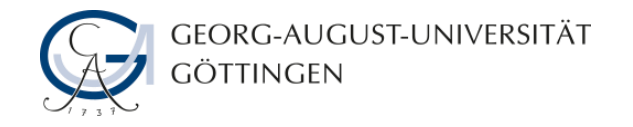

## **Meine Rolle ändern**

• **Unter dem nächsten Menüpunkt kann der Host seine eigene Rolle ändern. Das ist nützlich, wenn Sie sehen möchten, wie der Raum aus Teilnehmersicht aussieht.**

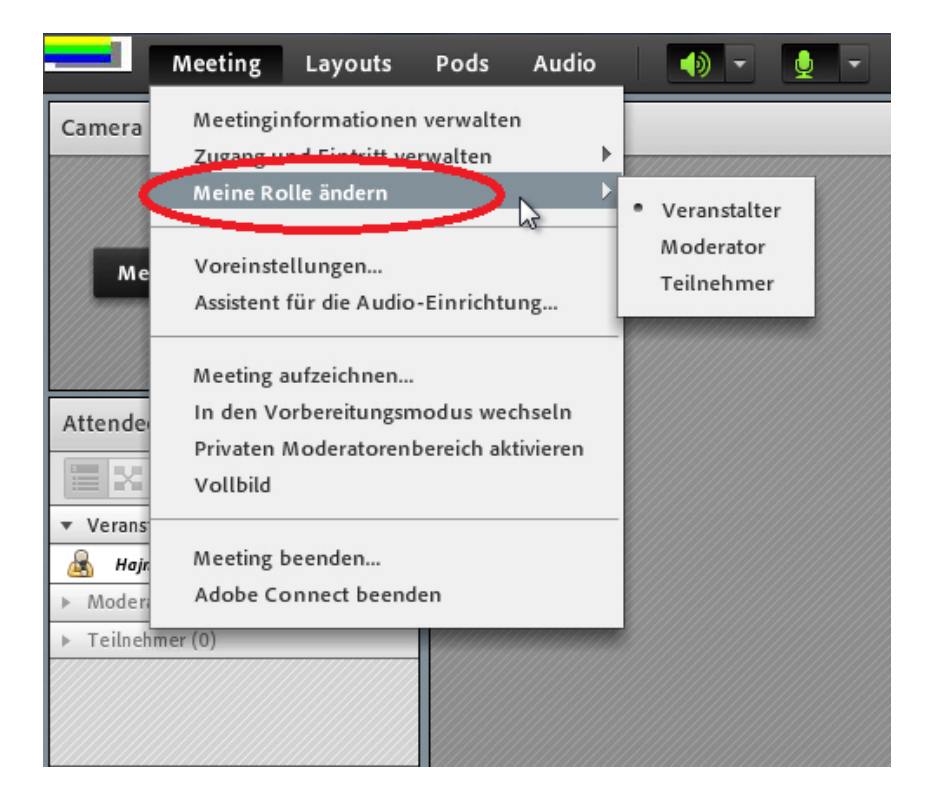

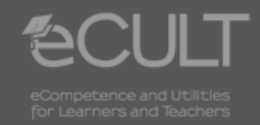

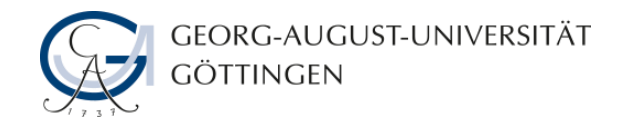

#### **Voreinstellungen**

• **Unter dem Punkt Voreinstellungen können Sie die Einstellungen des Meetingraumes ändern, etwa Audio- und Videoeinstellungen, Kursvoreinstellungen oder die Bildqualität der Bildschirmfreigabe.**

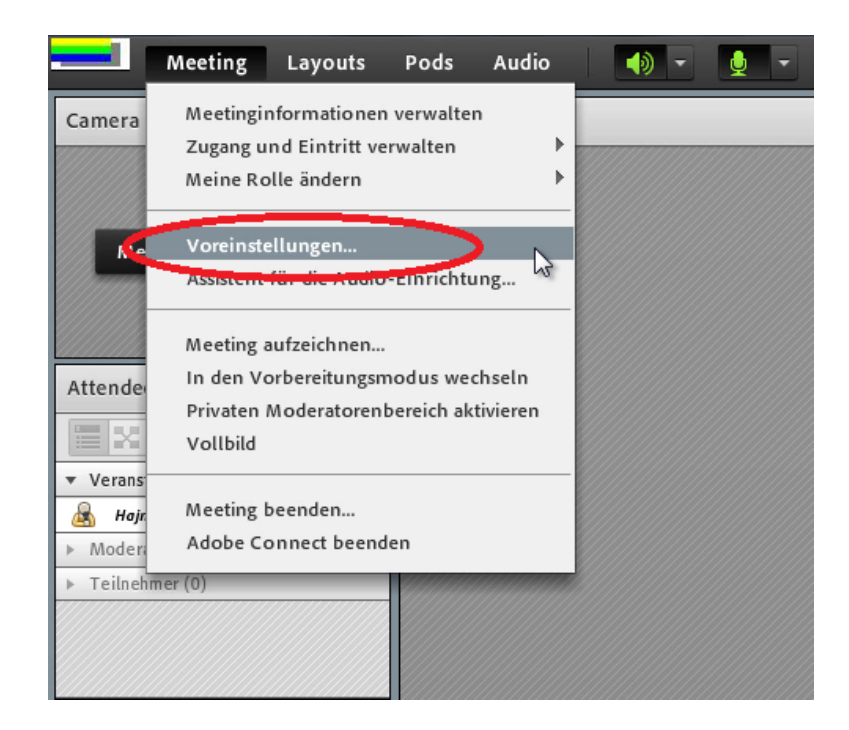

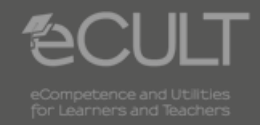

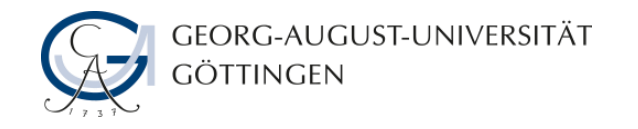

#### **Audioassistent**

• **Die Audioeigenschaften stellen Sie mit dem Audioassistenten ein. Hier können Sie z.B. die Audioeingabequelle angeben oder die Lautsprecher- und Mikrofonlautstärke ändern.**

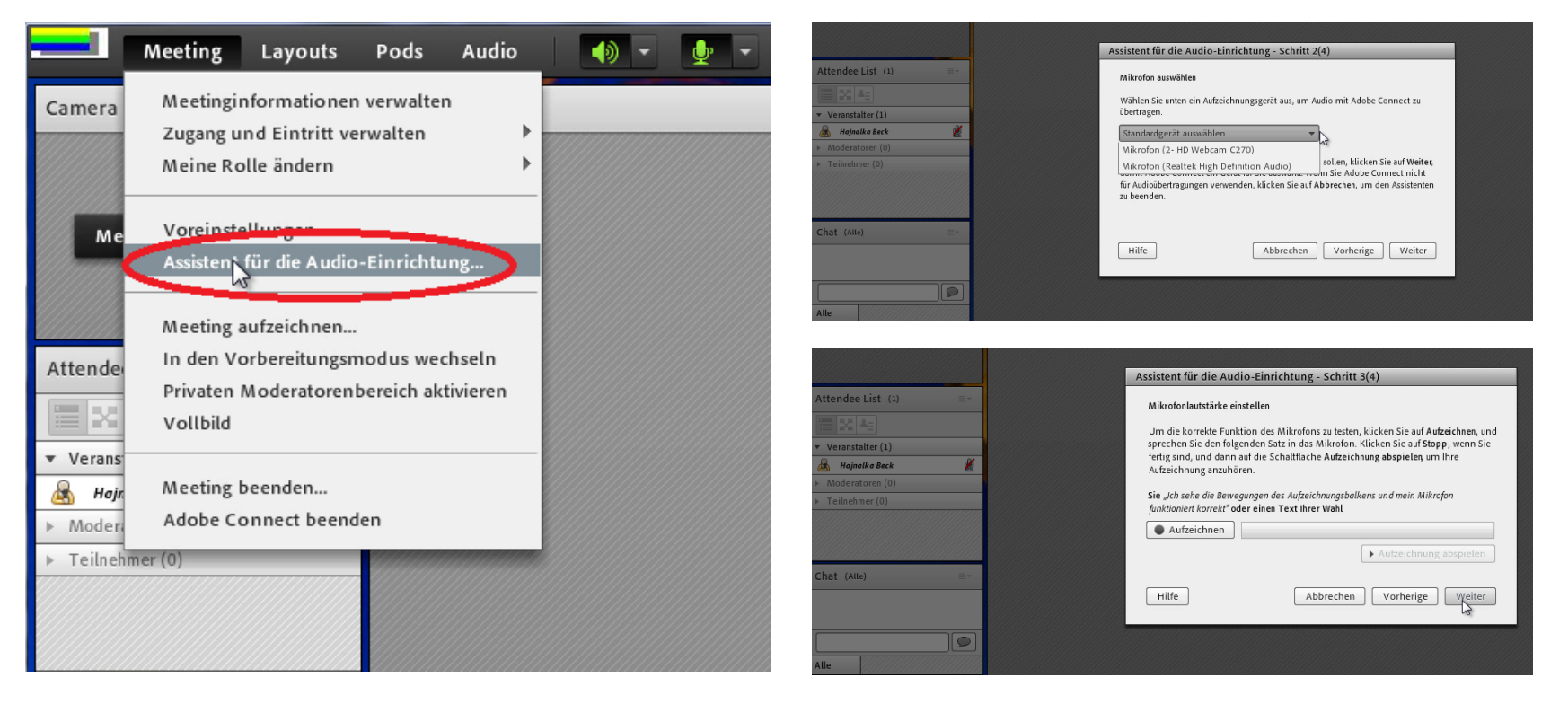

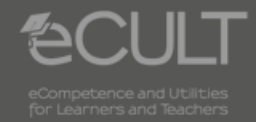

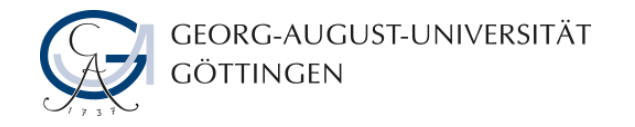

#### **Meeting aufzeichnen**

• **Der Klick auf den Menüpunkt Meeting aufzeichnen startet die Aufzeichnung der Live-Online-Sitzung.**

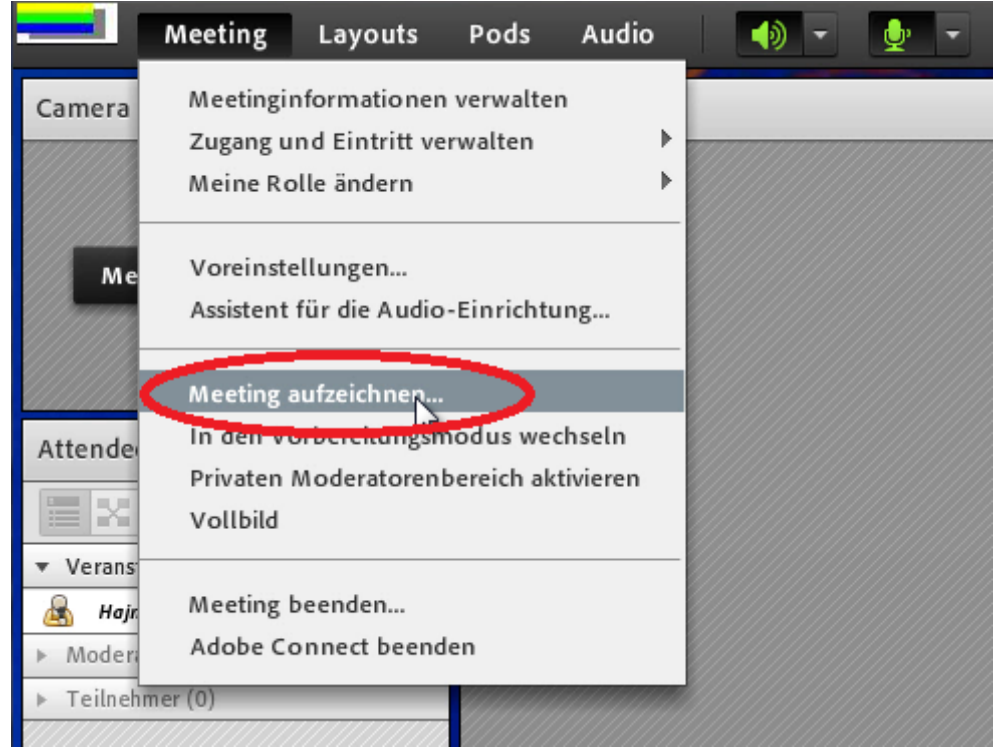

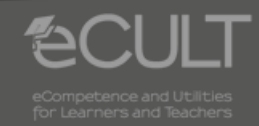

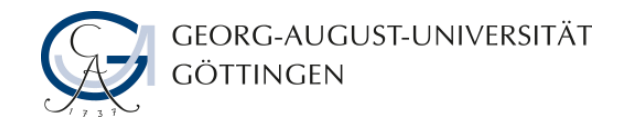

### **Vorbereitungsmodus**

• **Im Vorbereitungsmodus kann der Moderator Layoutänderungen vornehmen ohne dabei die Sitzung zu stören.**

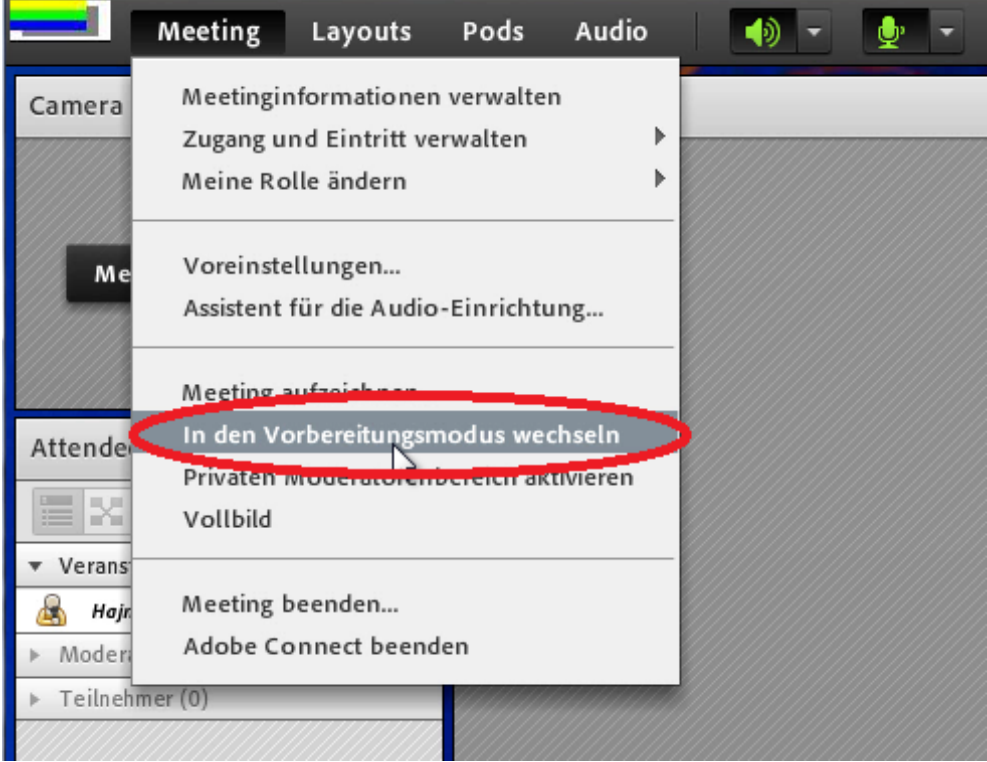

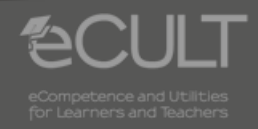

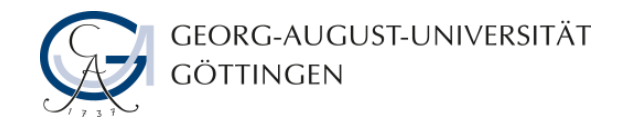

## **Privater Moderatorenbereich**

• **Der Private Moderatorenbereich dient zur Vorbereitung spezieller Pods, die Sie aus diesem leicht in das Hauptmeeting platzieren können. Hier finden Sie auch den Moderatorenchat. Für die Teilnehmer ist der Private Moderatorenbereich nicht sichtbar.**

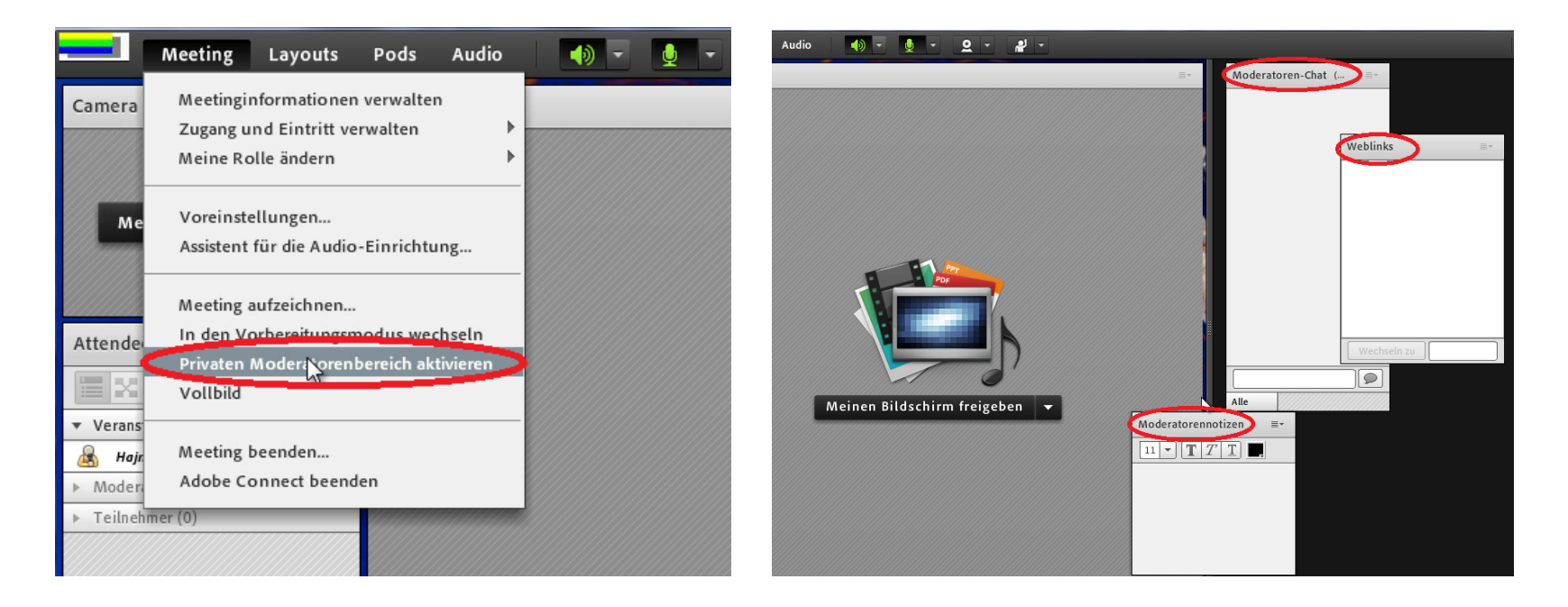

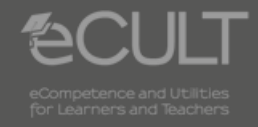

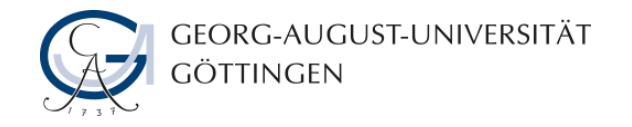

## **Vollbild**

• **Der Punkt Vollbild vergrößert die Meetingansicht auf den gesamten Bildschirm.**

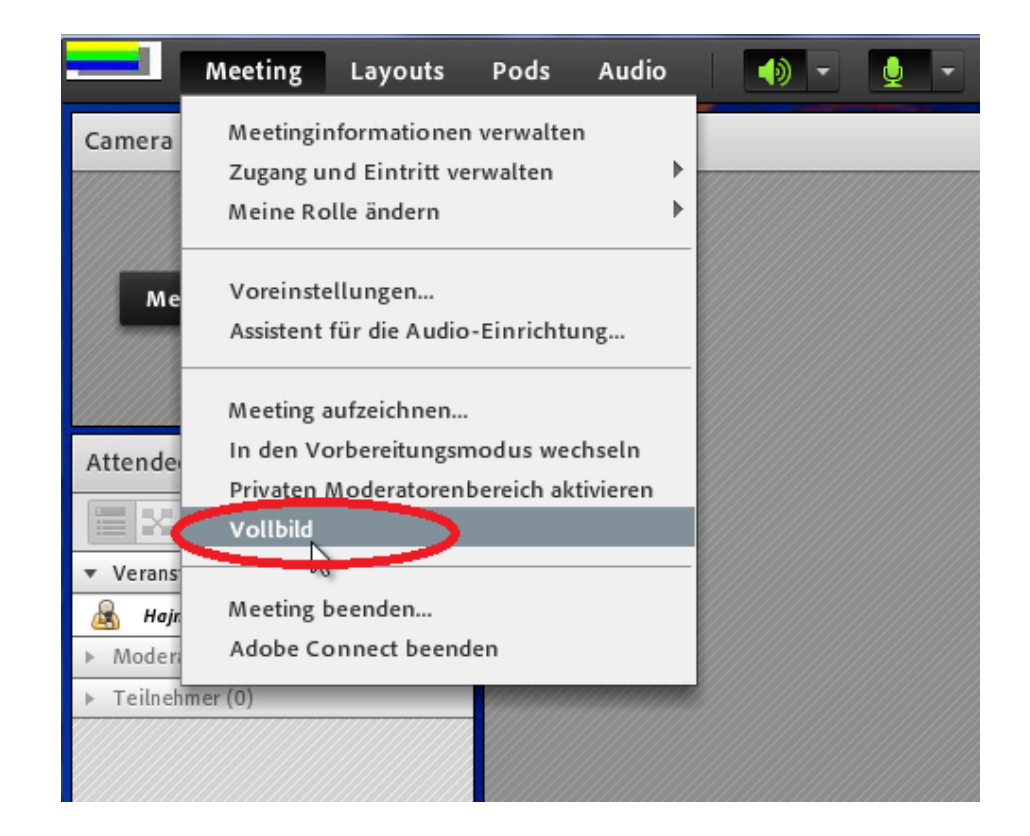

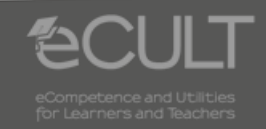